# Logpad voor CUAC geavanceerde server configureren  $\overline{a}$

# Inhoud

Inleiding Voorwaarden Vereisten Gebruikte componenten De lokatie voor vastlegging wijzigen SRV-vastlegging (ICD.log) Vastlegging webbeheerder LDAP-vastlegging (ldaptrace/ldapwarning.log) CUPS-vastlegging (cuplugin.log) CTI-server (ctiserverlog) Verifiëren Problemen oplossen Gerelateerde Cisco Support Community-discussies

# **Inleiding**

Dit document beschrijft de procedure om de loglocatie van Cisco Unified Attendant Console Advanced-server (CUAC) te wijzigen wanneer het standaardstation vol is. De logbestanden zijn opgeslagen in C:\Program Files (x86)\Cisco\Logging.

# **Voorwaarden**

# **Vereisten**

Cisco raadt u aan basiskennis van deze onderwerpen te hebben:

- CUAC-server
- Microsoft Windows 2008-server

# **Gebruikte componenten**

De informatie in dit document is gebaseerd op de volgende software- en hardware-versies:

- $\bullet$  CUAC 10. $x$
- Microsoft Windows 2008-server

De informatie in dit document is gebaseerd op de apparaten in een specifieke laboratoriumomgeving. Alle apparaten die in dit document worden beschreven, hadden een opgeschoonde (standaard)configuratie. Als uw netwerk live is, moet u de potentiële impact van elke opdracht begrijpen.

# **De lokatie voor vastlegging wijzigen**

#### **SRV-vastlegging (ICD.log)**

1. Navigeer naar het registratiepad.

Computer\HKEY\_LOCAL\_MACHINE\SOFTWARE\Wow6432Node\Arc Solutions\Call Connect\Server\Runtime Logging

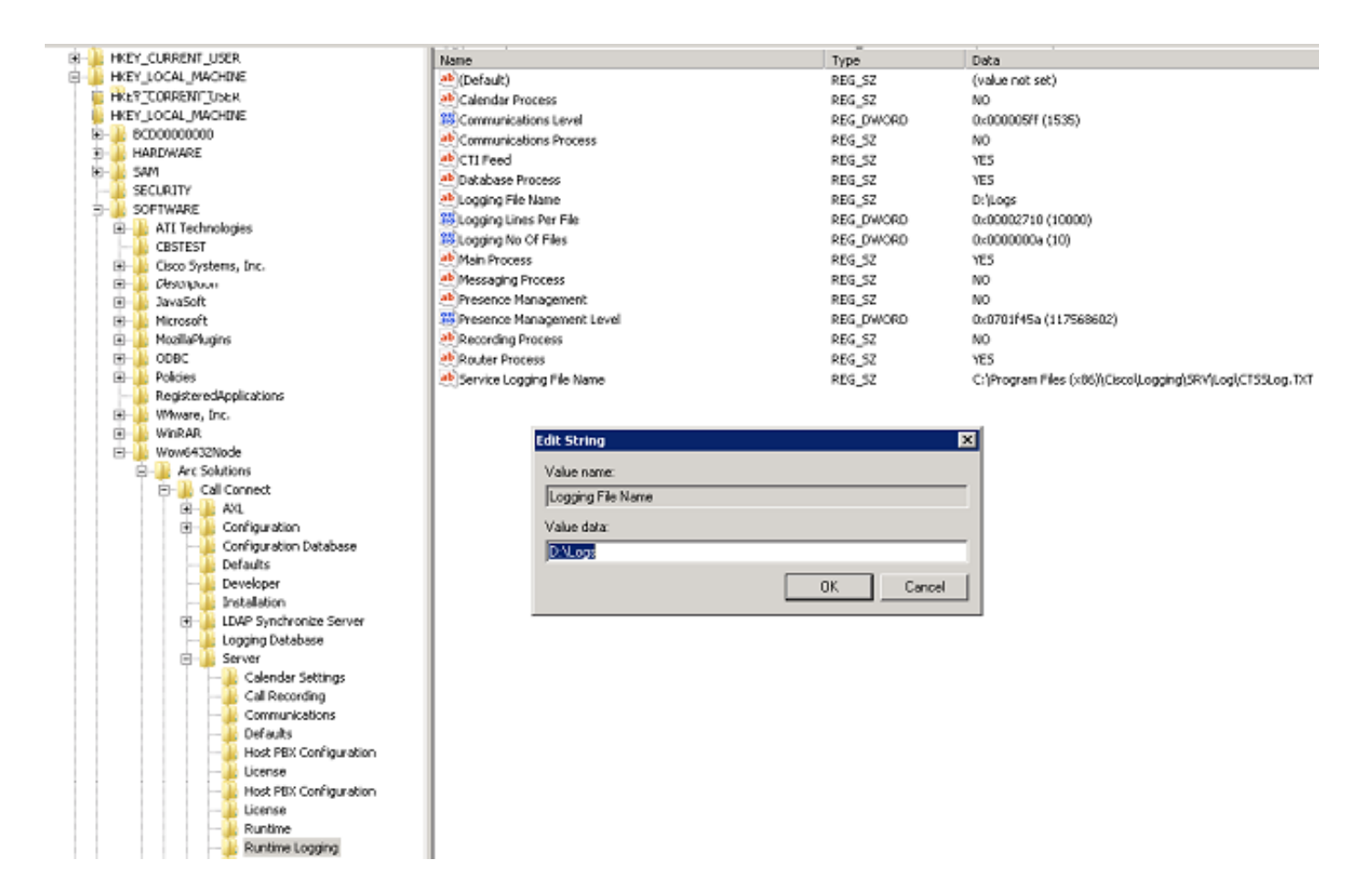

2. Dubbelklik op de registratiesleutel van Logging File Name en bewerk de locatie.

#### **Vastlegging webbeheerder**

1. Navigeer naar de gespecificeerde locatie in de Registratieeditor.

Computer\HKEY\_LOCAL\_MACHINE\SOFTWARE\Wow6432Node\Arc Solutions\Call Connect\Web Admin\Runtime Logging

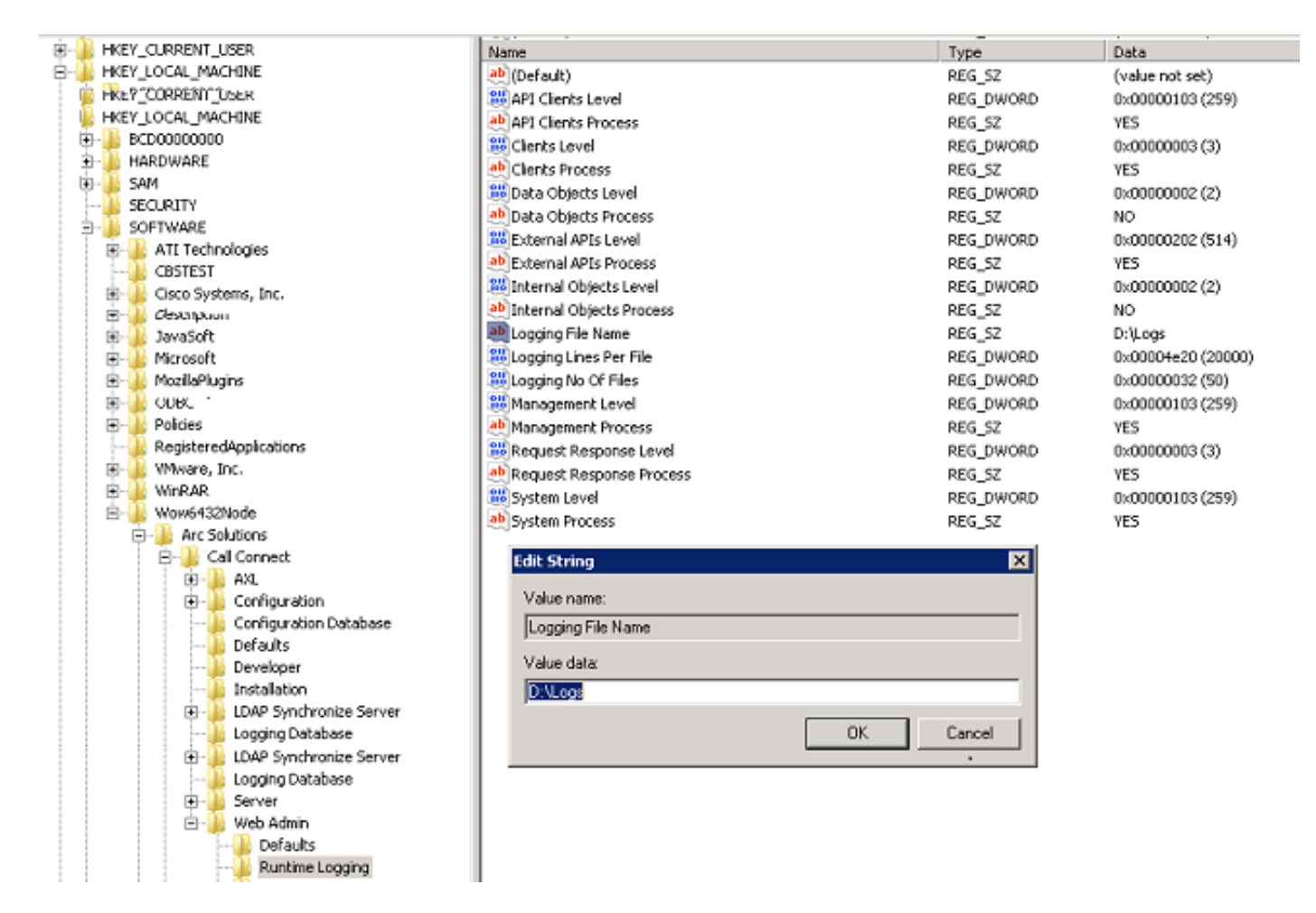

2. Dubbelklik op de registratiesleutel van logbestand en update de gewenste locatie.

#### **LDAP-vastlegging (ldaptrace/ldapwarning.log)**

1. Navigeer naar de gespecificeerde locatie in de Registratieeditor.

Computer\HKEY\_LOCAL\_MACHINE\SOFTWARE\Wow6432Node\Arc Solutions\Call Connect\LDAP Synchronize Server\Runtime Logging

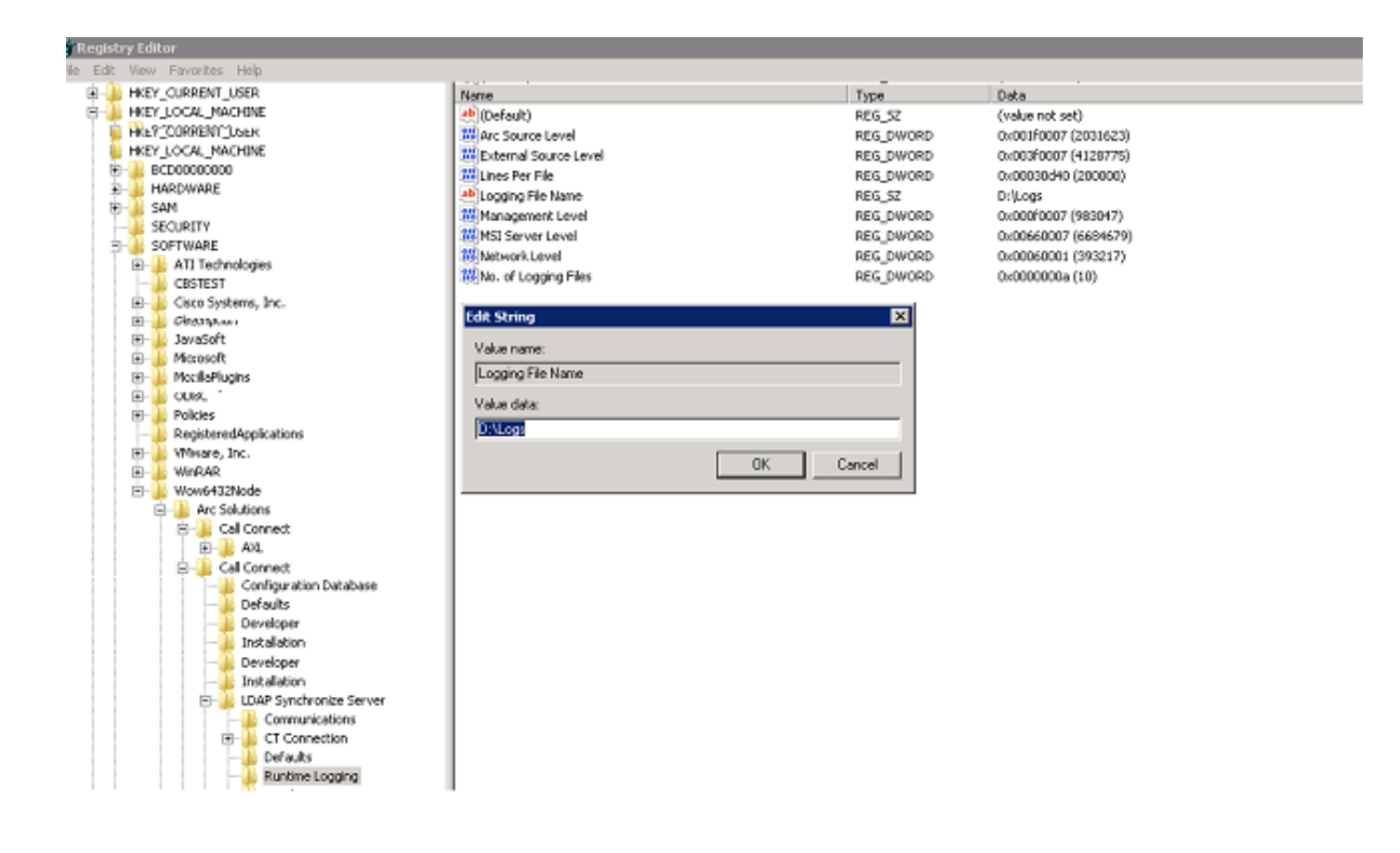

2. Dubbelklik op de registratiesleutel voor logbestand en update de gewenste locatie.

#### **CUPS-vastlegging (cuplugin.log)**

Dit logbestand kan niet uit de instellingen van het register worden bewerkt. U kunt de loglocatie als volgt wijzigen: C:\Program Files (x86)\Cisco\CUPS

1. Open het bestand Cisco Presence Server Plug-in.exe. Dit is een XML bestand zoals in deze afbeelding getoond.

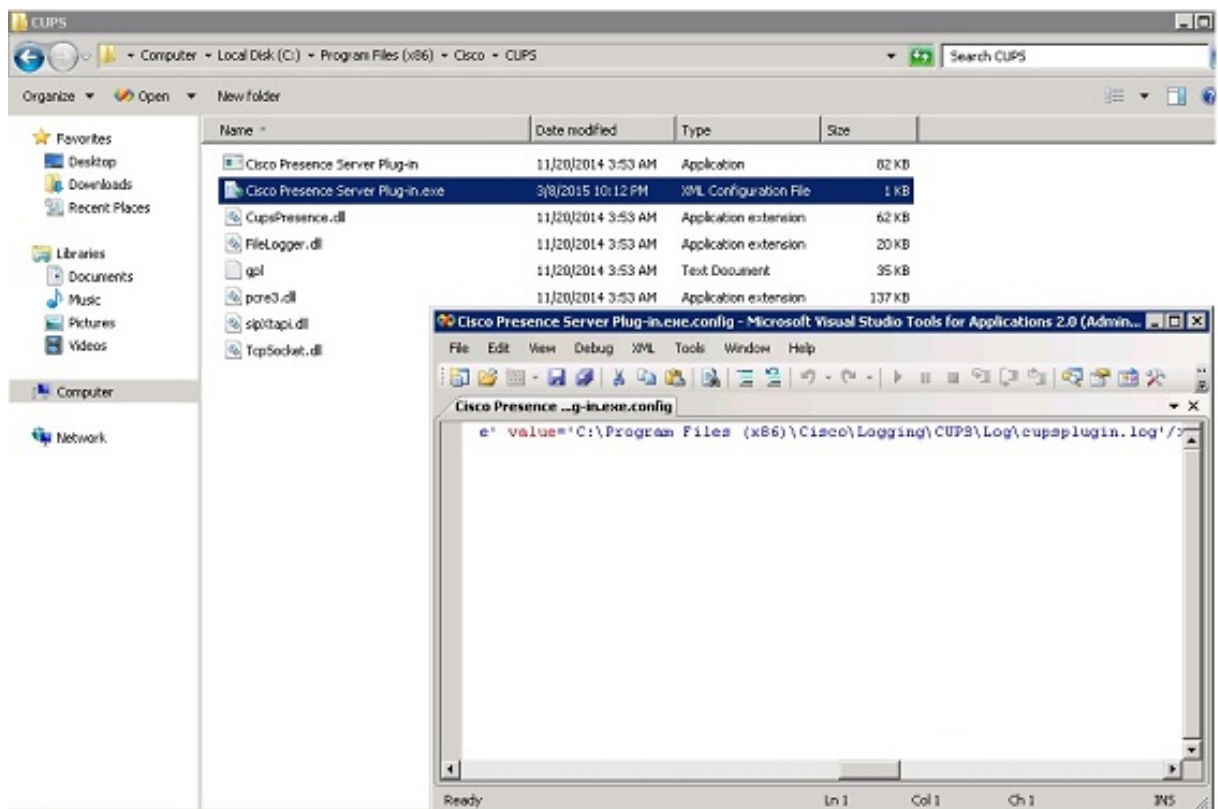

2. Bewerk de locatie in het XML bestand naar de nieuwe locatie en bewaar het bestand.

#### **CTI-server (ctiserverlog)**

Dit logbestand kan niet uit de instellingen van het register worden bewerkt. U kunt de loglocatie als volgt wijzigen: C:\Program Files (x86)\Cisco\CUPS

1. Open het bestand CTI Server.exe. Dit is een XML bestand zoals in deze afbeelding getoond.

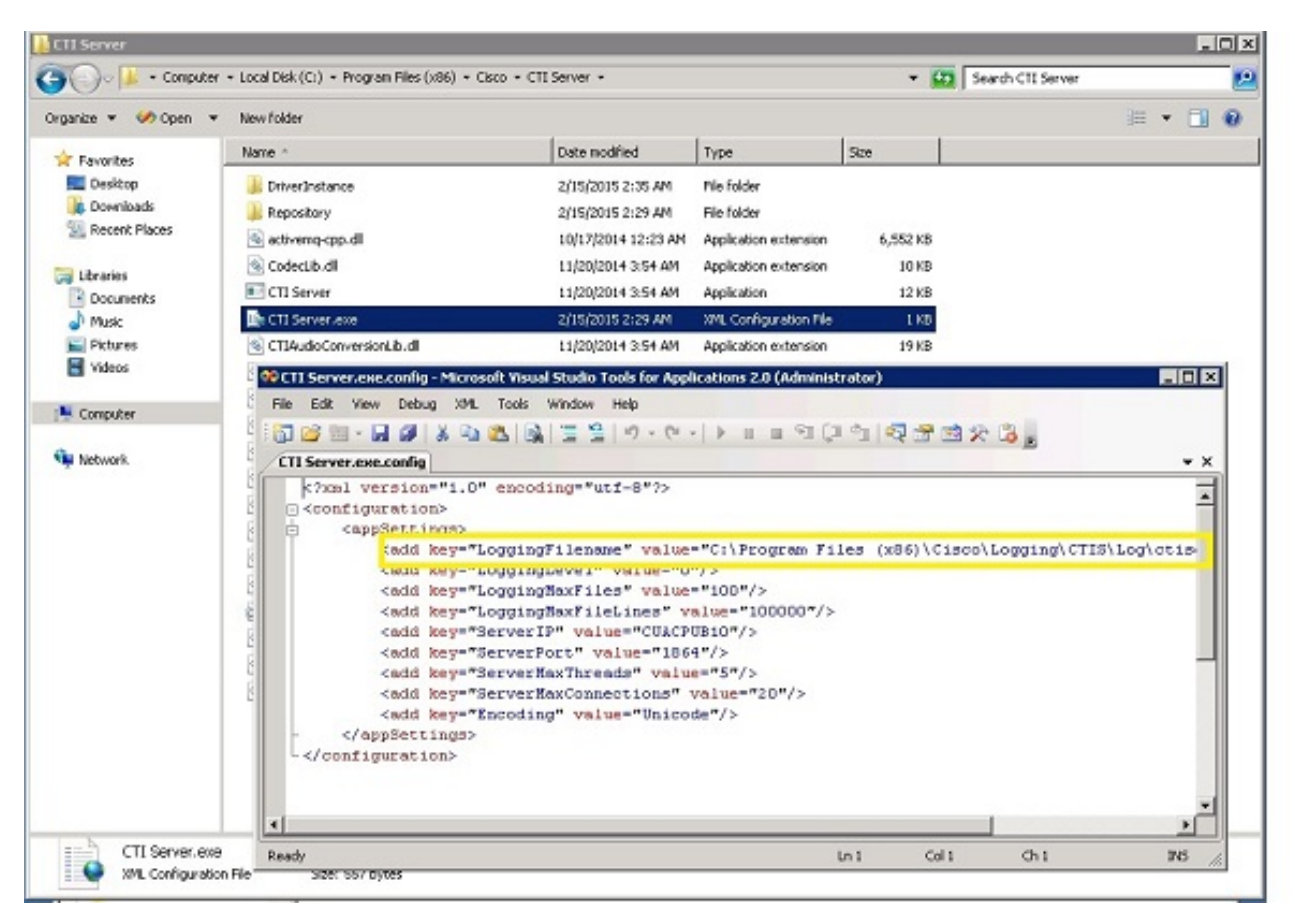

2. Bewerk de locatie in het XML-bestand aan de nieuwe locatie en bewaar het bestand.

## **Verifiëren**

De loglocatie wordt gewijzigd van de standaard naar de nieuwe locatie, zoals in dit document wordt beschreven.

### **Problemen oplossen**

Er is momenteel geen specifieke troubleshooting-informatie beschikbaar voor deze configuratie.